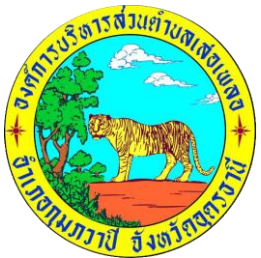

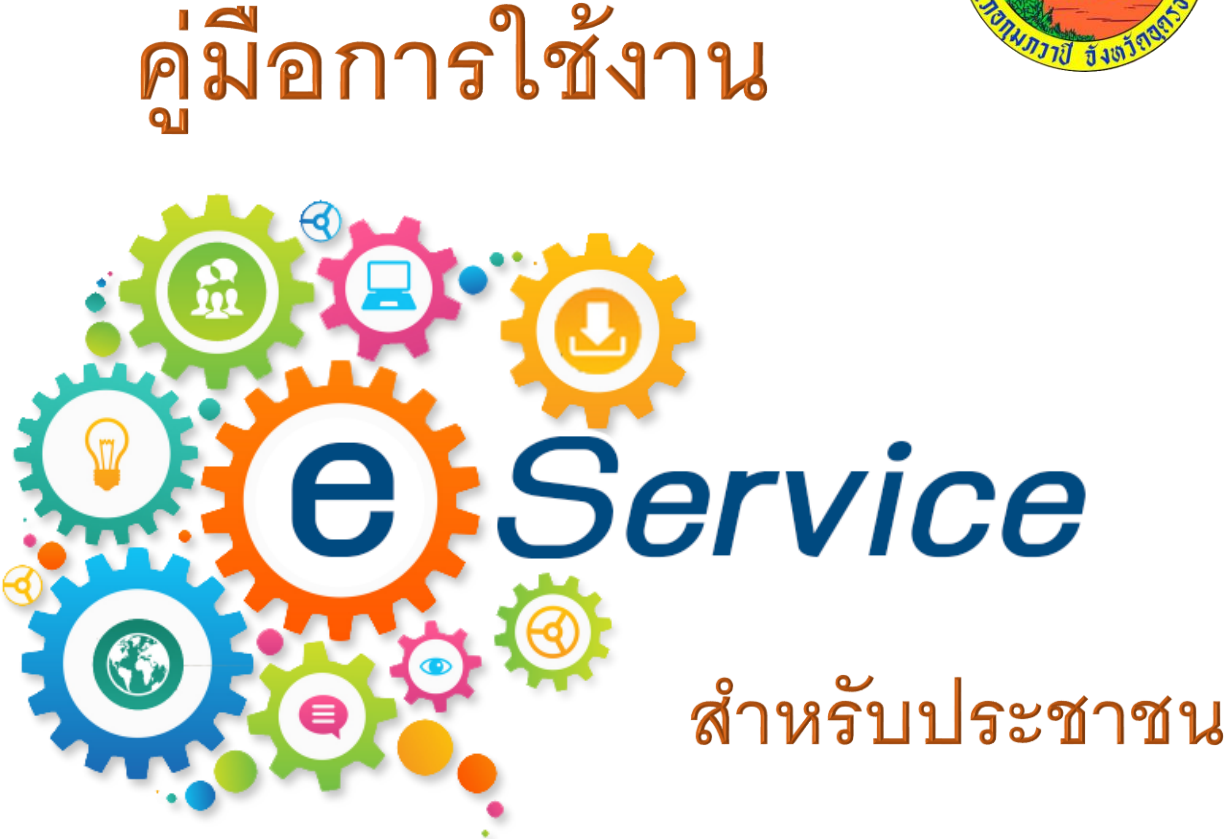

# (E-SERVICE USER MANUAL) องค์การบริหารส่วนตำบลเสอเพลอ อำเภอกุมภวาปี จังหวัดอุดรธานี

**042-219711-4**

#### **1.เปิดโปรแกรม Browser**

**2.เข้า URL อบต.เสอเพลอ เพื่อเข้าสู่เว็ปไซต์**

 **https://soephole.go.th**

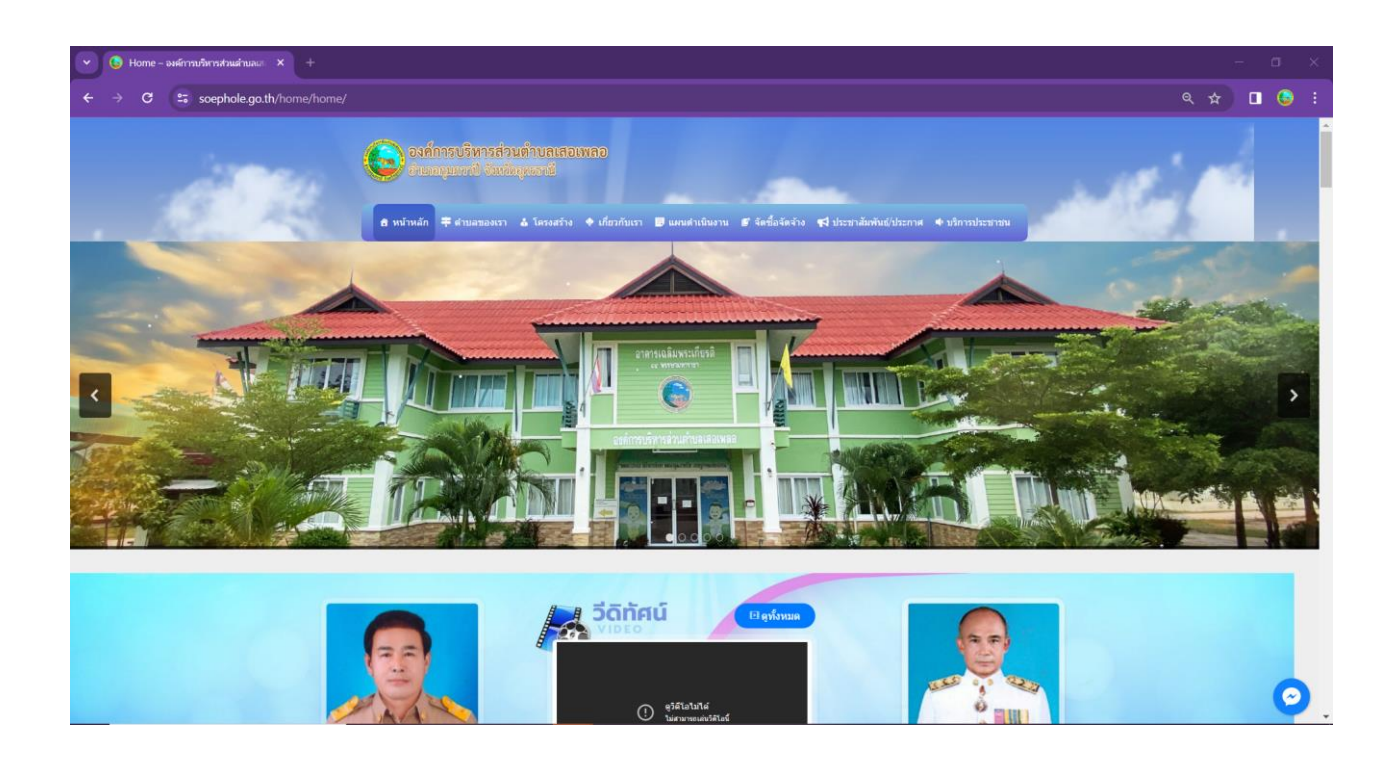

<sup>+</sup> **3.เลื่อนลงมาแถบขวามือของเว็บไซต์**

**คลิกเมนู E-service** 

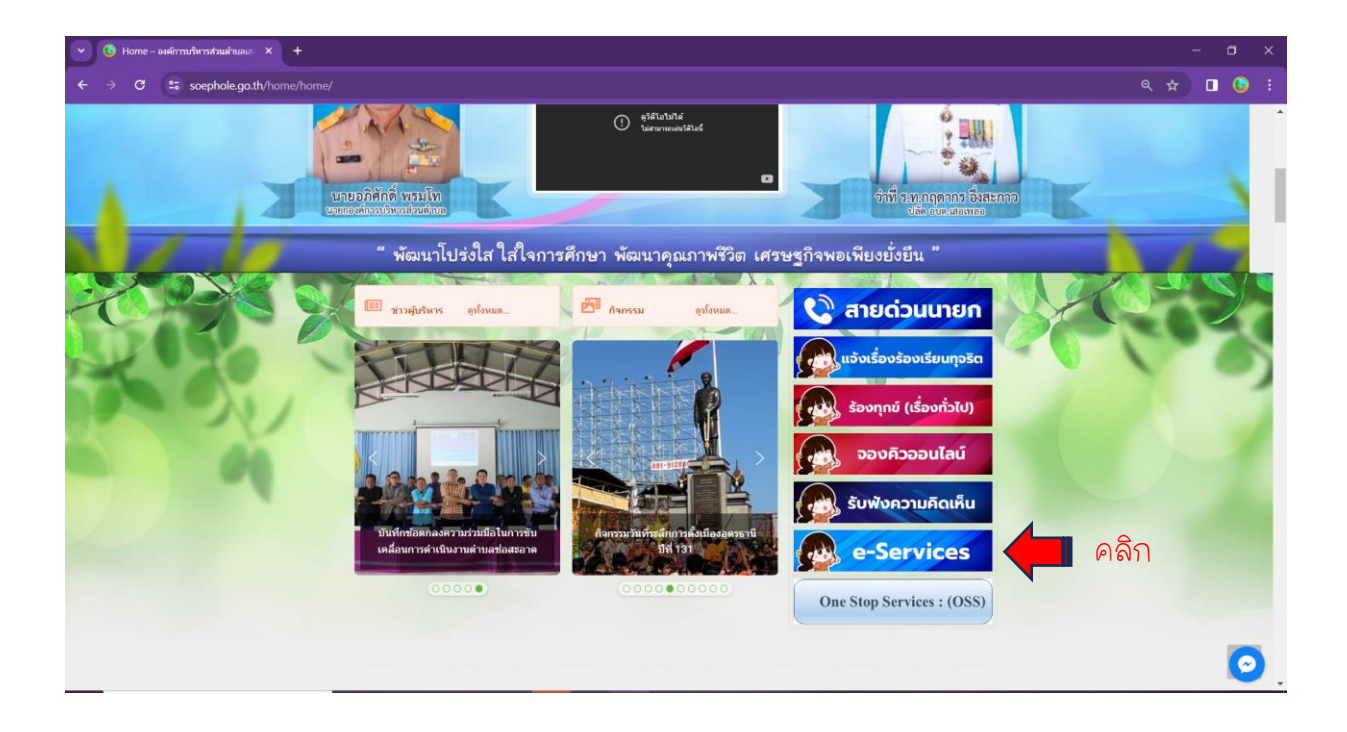

## **4.คลิกเลือกเมนูบริการที่ต้องการ เช่น ค าขอตัดแต่งกิ่งต้นไม้**

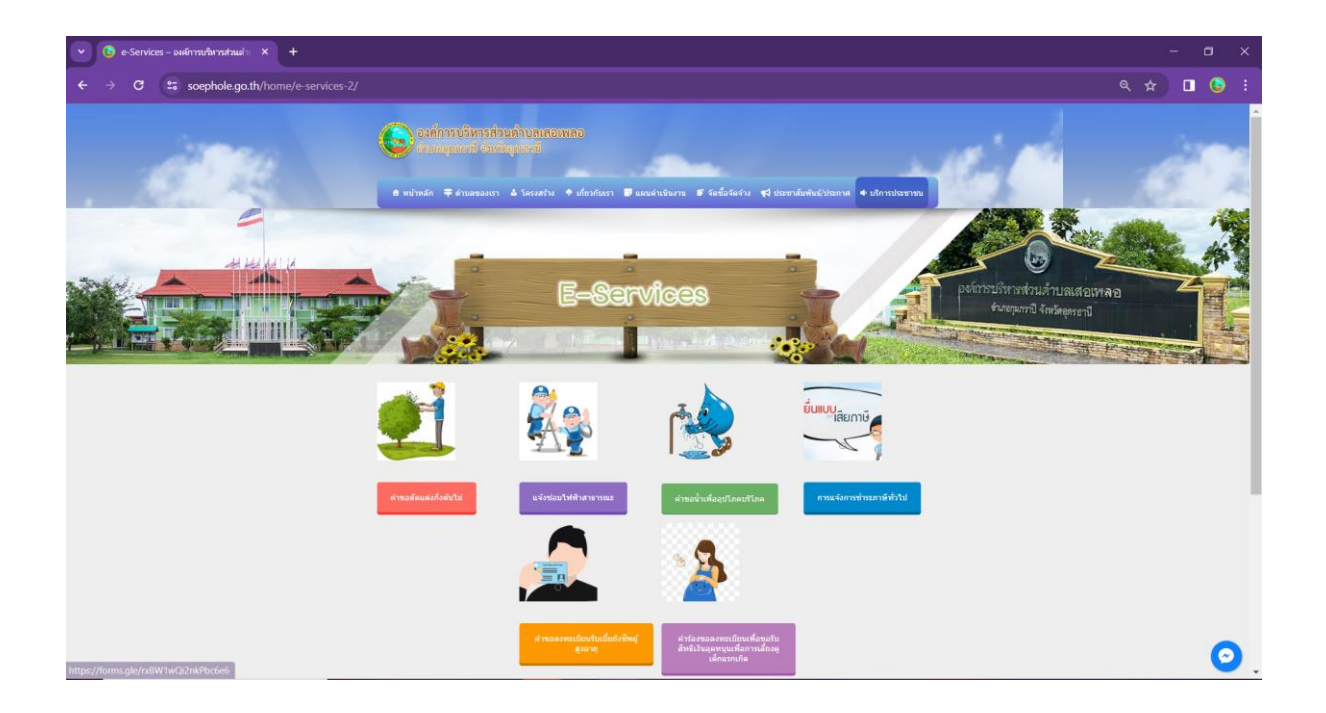

## **5.กรอกข้อมูลลงในช่องว่าง แนบเอกสาร ตรวจสอบข้อมูล จากนั้นกดส่ง**

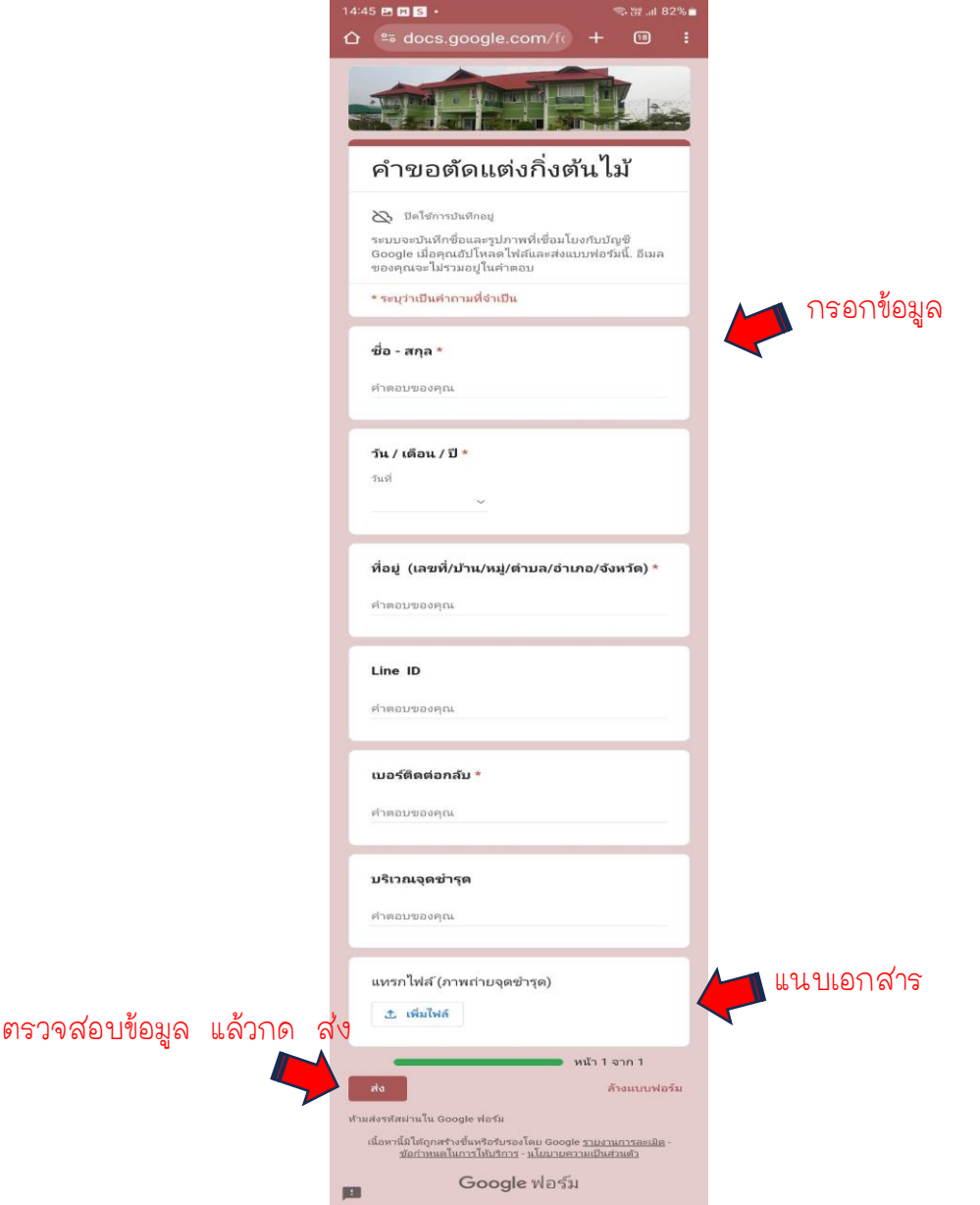